## **Information élections :**

[Élections professionnelles 2022 | Ministère de l'Education Nationale et de la Jeunesse](https://www.education.gouv.fr/elections-professionnelles-2022-3248)

## **Portail élections :**

<https://www.education-jeunesse-recherche-sports.gouv.fr/electionspro2022/portail/accueil>

## **Accéder au portail élections :**

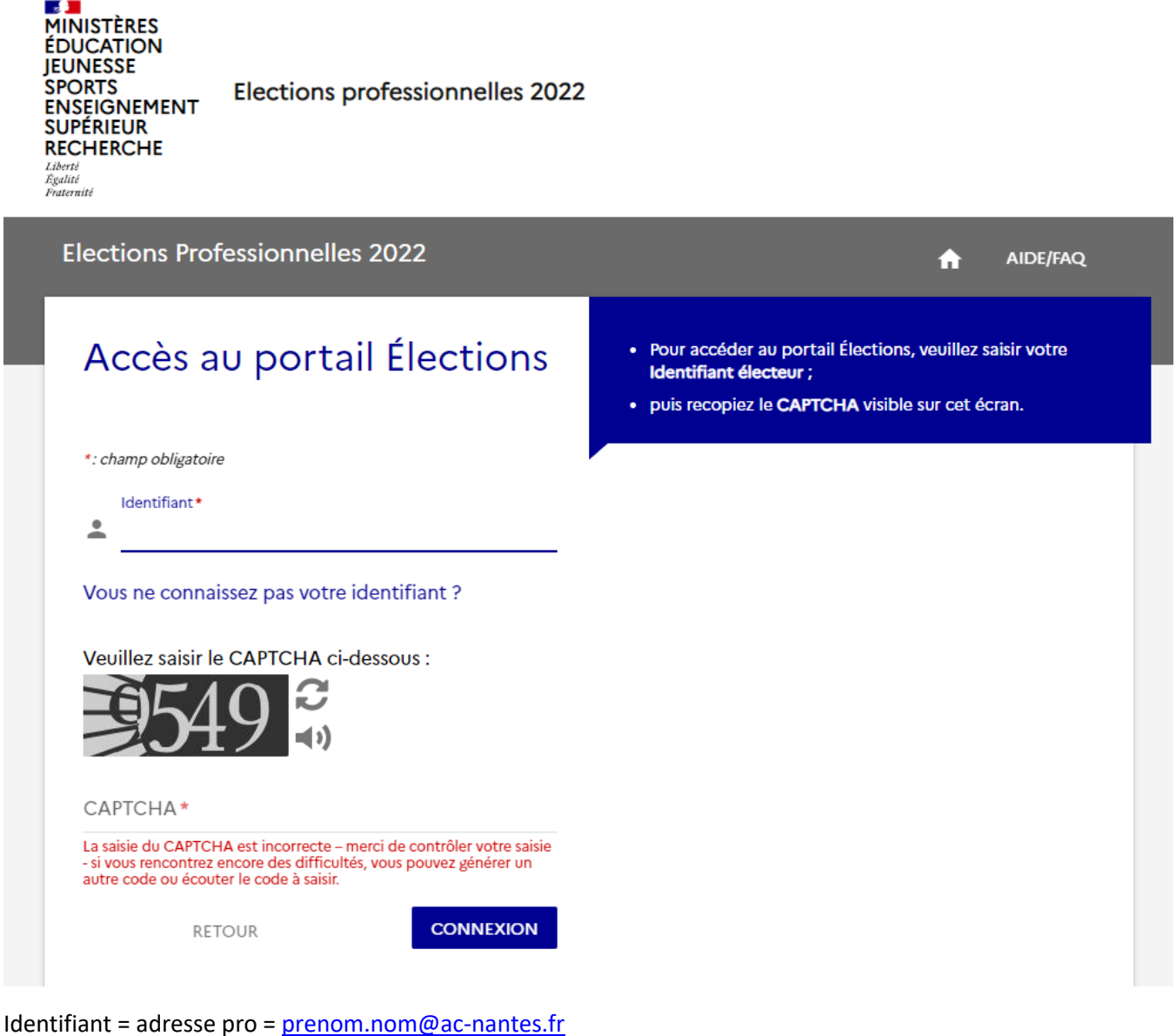

#### **Vous avez ensuite ce message :**

**Un mail vient de vous être envoyé avec un lien qui va vous permettre de saisir un nouveau mot de passe Élections puis reprendre votre processus d'accès au portail Élections. Vous êtes invités à fermer cette fenêtre dans votre navigateur.**

Bonjour « PRENOM NOM »

Pour poursuivre le processus d'authentification au portail Élections, veuillez cliquer sur le lien ci-dessous :

**[https://www.education-jeunesse-recherche-](https://www.education-jeunesse-recherche-sports.gouv.fr/electionspro2022/portail/activationportail.htm?token=1wJjn2fvbdgSfMDuew&electeurId=999835)**

**[sports.gouv.fr/electionspro2022/portail/activationportail.htm?token=1wJjn2fvbdgSfMDuew](https://www.education-jeunesse-recherche-sports.gouv.fr/electionspro2022/portail/activationportail.htm?token=1wJjn2fvbdgSfMDuew&electeurId=999835) [&electeurId=999835](https://www.education-jeunesse-recherche-sports.gouv.fr/electionspro2022/portail/activationportail.htm?token=1wJjn2fvbdgSfMDuew&electeurId=999835)**

Cordialement,

L'équipe élection

Vous cliquez sur le lien proposé et vous avez :

**MINISTÈRES**<br>ÉDUCATION **JEUNESSE SPORTS ENSEIGNEMENT SUPÉRIEUR RECHERCHE** Liberté<br>Égalité<br>Fraternité

**Elections professionnelles 2022** 

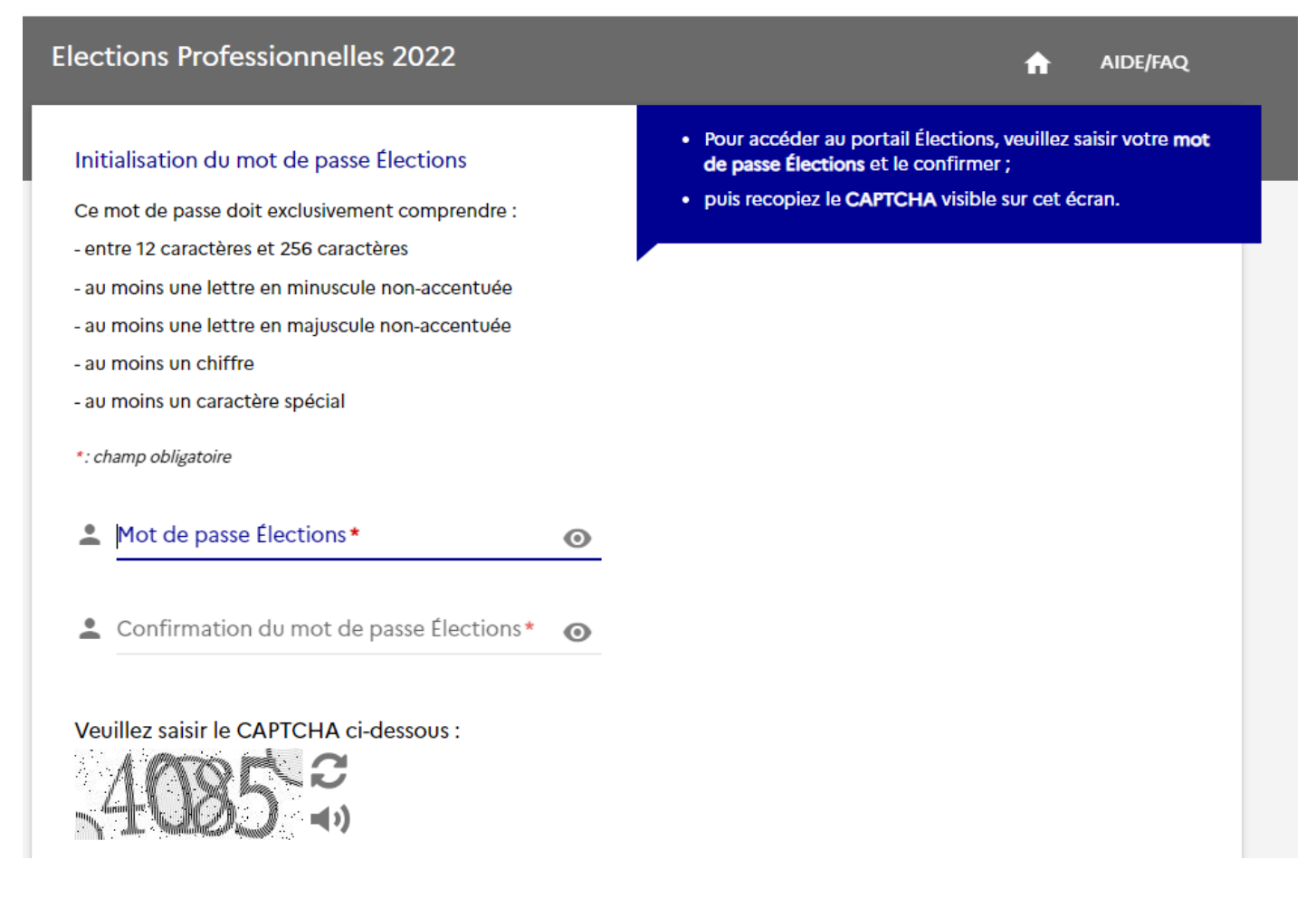

Choisissez votre mot de passe et notez-le (par exemple en vous envoyant un mail).

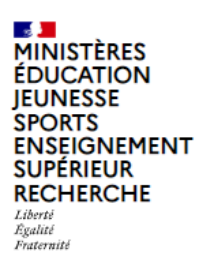

**Elections professionnelles 2022** 

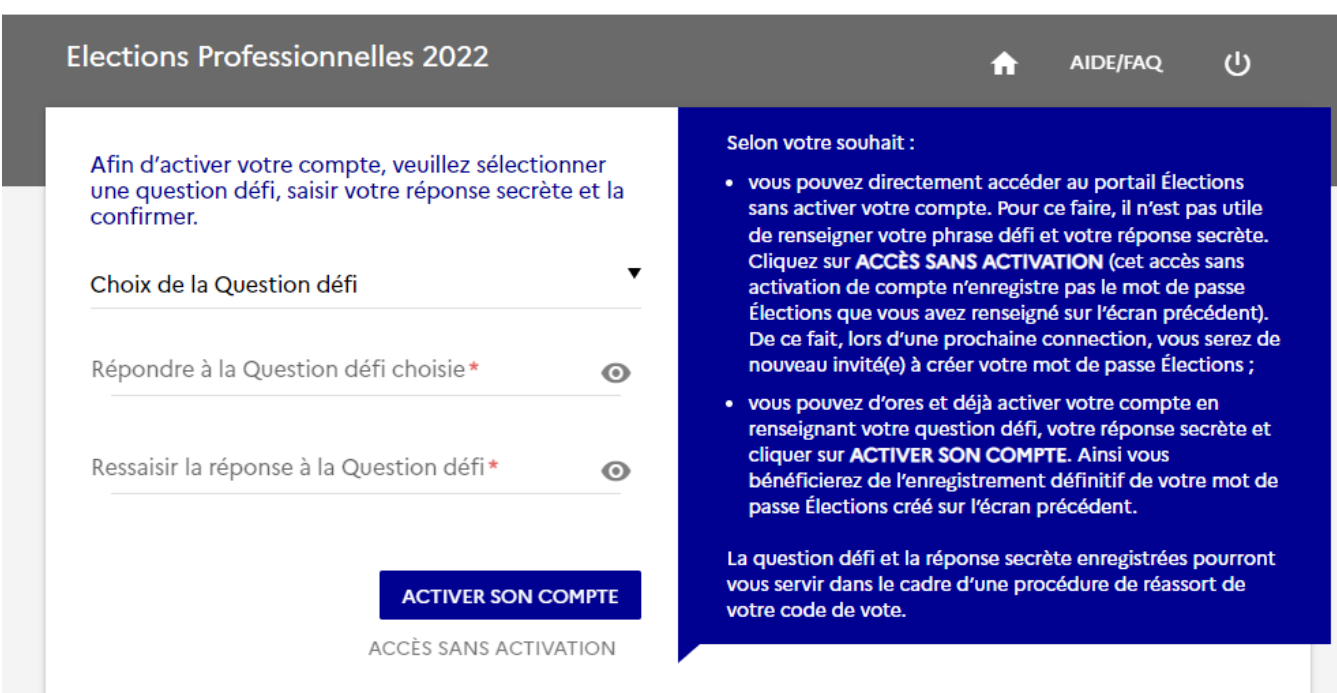

### Choisissez votre question défi.

#### Vous arrivez à ce visuel :

Votre compte a bien été activé. Votre question défi et votre réponse secrète ont été enregistrées.

# Bienvenue sur votre portail Élections

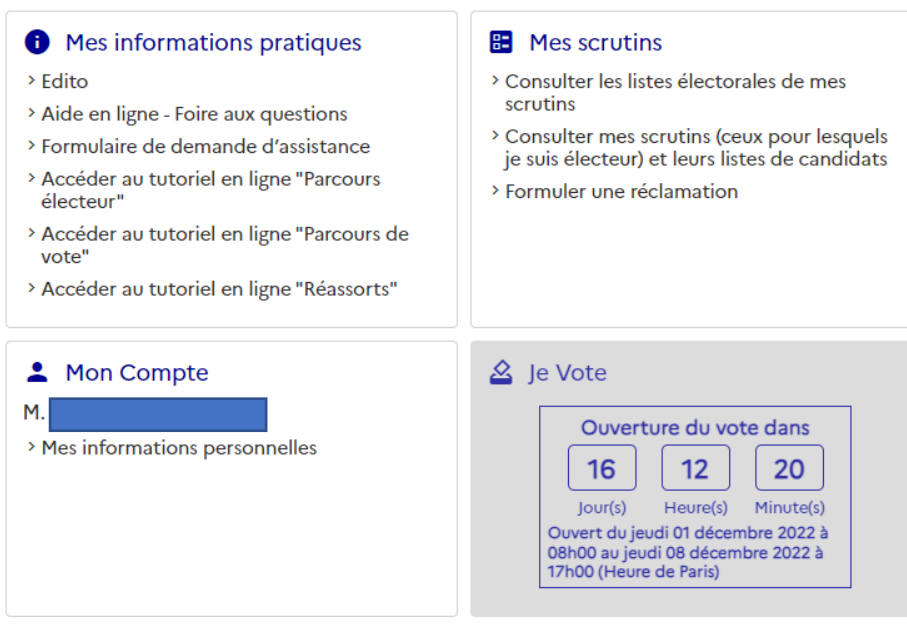